# **Sperren (Programm)**

Der Zugriff auf die Anwendung bzw. auf den Arbeitsplatz kann auf zwei unterschiedliche Arten gesperrt werden (Registerkarte: DATEI - INFORMATIONEN - AKTUELLE FIRMA / FILIALE / MANDANT - SPERREN):

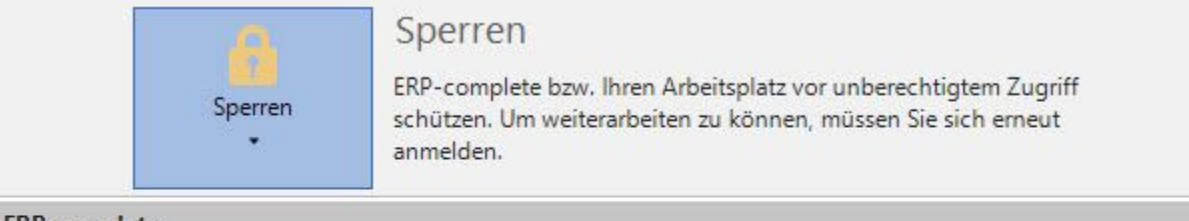

#### **ERP-complete**

Der aktuelle Benutzer wird im Programm abgemeldet. Nach dem Abmelden kann der Benutzer sich über seinen Anmeldenamen und Kennwort wieder anmelden.

## **Arbeitsplatz**

Benutzer in Windows abmelden; Nach Ausführen der Funktion müssen Sie sich an diesem Windows-Arbeitsplatz erneut anmelden.

## **Sperren - ERP-complete / büro+**

Wählen Sie diesen Eintrag aus, melden Sie sich von der Anwendung ab. Sie sehen lediglich ein Fenster zur erneuten Anmeldung.

Die Anwendung bleibt zwar aktiv, doch kann erst wieder auf die Daten zugegriffen werden, wenn Sie einen gültigen Benutzernamen und das zugehörende Kennwort eingetragen haben.

## **Sperren - Arbeitsplatz**

Wählen Sie diese Option aus, wird der Zugriff auf den gesamten Arbeitsplatz über die Kennwortabfrage des Windows-Benutzer-Kontos unterbunden. Auch hierbei kann erst nach Eingabe des korrekten Kennworts an diesem Arbeitsplatz weitergearbeitet werden.